<span id="page-0-0"></span>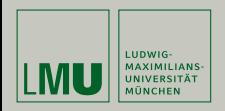

### **GIT Tutorial**

Martin Ritter LMU Munich

Bachelor Einführung, April 2018

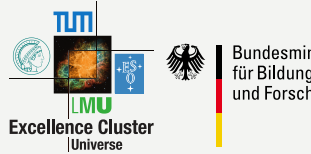

Bundesministerium für Bildung und Forschung

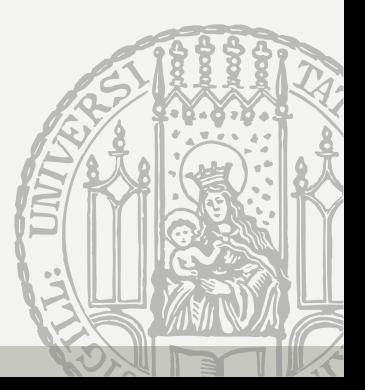

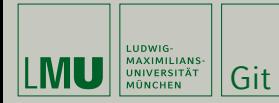

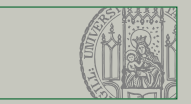

#### Verteiltes System zur Versionskontrolle seit 2005

git --distributed-is-the-new-centralized Q Search entire site... Git is a free and open source distributed version control system designed to handle everything from small to very large projects with speed and efficiency. Git is easy to learn and has a tiny footprint with lightning fast performance. It outclasses SCM tools like Subversion, CVS, Perforce. and ClearCase with features like cheap local branching, convenient staging areas, and multiple workflows. Learn Git in your browser for free with Try Git. **Companies & Projects Using Git** PostoreSQL Microsoft Ewitter Linked in Google **S** GNOME CORCUD

<https://git-scm.org>

- ▶ protokolliert Änderungen an Dateien
- ▶ benötigt keinen Zentralen Server
- ▶ jeder Benutzer hat die komplette Versionsgeschichte ("clone")
- $\triangleright$  synchronisation mit push und pull

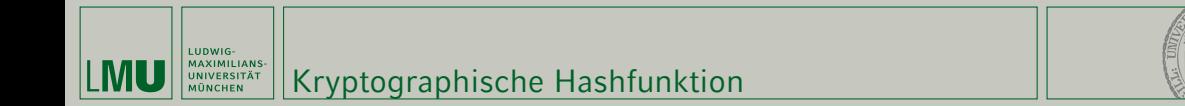

Erzeuge eine Prüfsumme mit fester länge aus beliebigen Eingaben

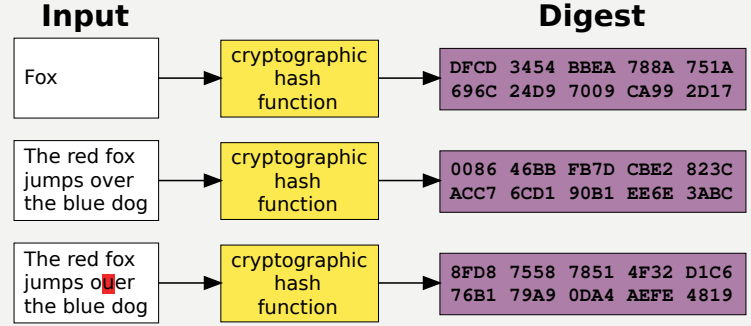

- $\triangleright$  kleine Änderungen an der Eingabe  $\triangleright$  große Änderungen am hash.
- ▶ **Einwegfunktion:** praktisch unmöglich den Ursprungswert aus dem hash zu bestimmen
- ▶ **Kollisionsresistenz:** praktisch unmöglich einen anderen Ursprungswert mit dem gleichen hash zu ermitteln

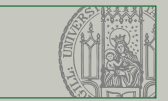

#### MAXIMILIANS-Die langweilige Theorie UNIVERSITÄT

Fangen wir mit der Theorie an:

- ▶ Git verfolgt wie sich Dateien verändern
- ▶ Ihr müsst git sagen was, wann und warum
- ▶ Ein solcher Zustand heißt **Commit** und enthält
	- ▶ das Datum

**THOMAGE** 

**MÜNCHEN** 

- ▶ den Namen und Inhalt aller Dateien
- ▶ den Ersteller des commit
- ▶ eine Nachricht warum der Commit erstellt wurde
- ▶ Verweise auf ein oder mehrere vorangehende commits.

#### Commit ID

- $\triangleright$  SHA1 hash des ganzen commit (Dateien + Information)
- ▶ jedwede Änderung am commit würde die ID ändern.
- ▶ üblicherweise abgekürzt zu 6-8 Zeichen.

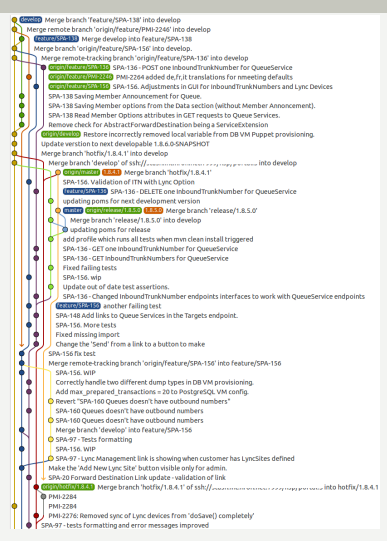

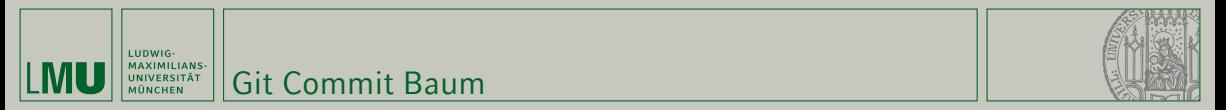

Alle git commits bilden eine Baumstruktur (Hash-Baum, "merkle tree")

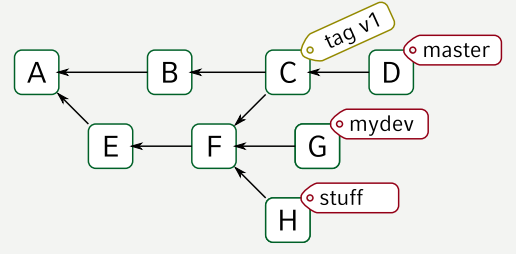

#### Referenzen

- ▶ Ein **Branch** zeigt auf einen beliebigen Commit und wird versetzt wenn ein neuer Commit zum Branch hinzugefügt wird.
- ▶ Ein **Tag** einen beliebigen Commit, kann eine Nachricht enthalten.
- ▶ git clone erzeugt eine komplette Kopie des Baumes und einen Verweis auf den Ursprung
- ▶ git push/git pull synchronisiert verschiedene Bäume so effizient wie möglich

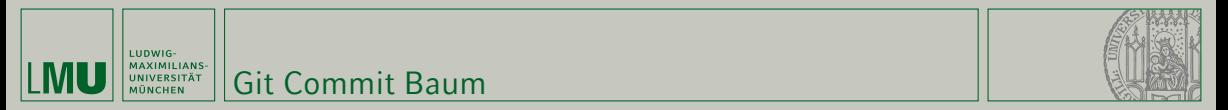

Alle git commits bilden eine Baumstruktur (Hash-Baum, "merkle tree")

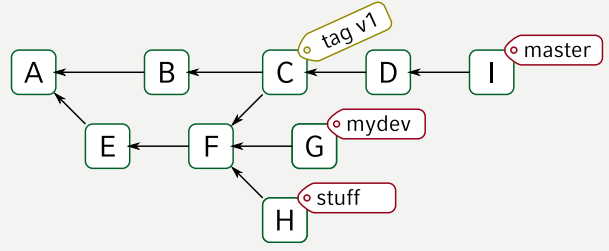

#### Referenzen

- ▶ Ein **Branch** zeigt auf einen beliebigen Commit und wird versetzt wenn ein neuer Commit zum Branch hinzugefügt wird.
- ▶ Ein **Tag** einen beliebigen Commit, kann eine Nachricht enthalten.
- ▶ git clone erzeugt eine komplette Kopie des Baumes und einen Verweis auf den Ursprung
- ▶ git push/git pull synchronisiert verschiedene Bäume so effizient wie möglich

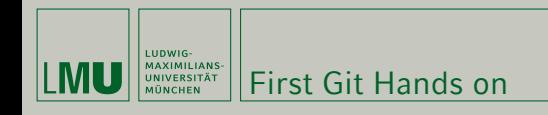

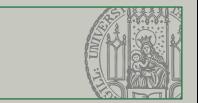

## Go To <https://try.github.io> and Follow the Instructions™

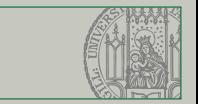

### Commits Erzeugen

Git hat eine separate "staging area"

- ▶ alle für einen Commit vorgemerkten Inhalte
- ▶ git add ist für jeden Commit notwendig.
- ▶ Alternativ: git commit -a für "Alle Änderungen"
- ▶ git status zeigt alle den Status aller Dateien

#### Pro Tip: git add -p .

**HOWIG** 

▶ git add -u . für Dateien im aktuellen Verzeichnis die Git schon kennt. ▶ git add -p . frägt für jede einzelne Änderung

- ▶ git commit öffnet einen Texteditor um die Nachricht zu verfassen
- Editor konfigurieren: git config --global core.editor "vim" oder export EDITOR=vim

git gui für eine Graphische Oberfläche zum Commit erzeugen

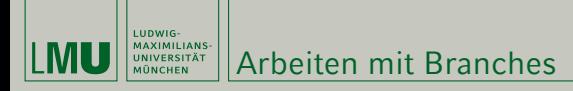

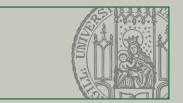

- ▶ git branch zeigt eine Liste aller Branches
- ▶ git checkout -b branchname erzeugt einen neuen Branch und wechselt dorthin
- git checkout branchname wechselt zum Branch
- ▶ Branches in anderen Repositories mit Prefix: "origin/master" ist Branch "master" in repository "origin"

#### In einen entfernten Branch wechseln

Wenn ein branch mit dem gleichen Namen auf dem server existiert: git checkout branchname wechselt in eine lokale kopie dieses Branches

Branches können einen "Upstream" haben:

- ▶ git push schiebt Änderungen des aktuellen Branch in den upstream Branch
- ▶ automatich gesetzt wenn der Branch von einem entfernten Branch erstellt wurde
- ▶ wenn der Branch lokal erzeugt wurde: git push --set-upstream origin branchname

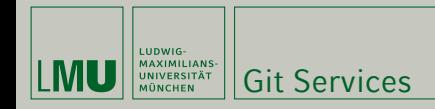

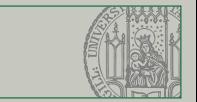

GitHub, GitLab, BitBucket

- ▶ Webdienste für Git
- ▶ Einfach erreichbar
- ▶ Repositories/Branches verwalten.
- ▶ Pull/Merge Requests

<https://gitlab.lrz.de> mit LRZ account.

#### Zugriffsmethoden

- ▶ der einfachste Weg: [SSH schlüssel](https://gitlab.lrz.de/profile/keys)
- ▶ alternativ mit Benutzername/Passwort

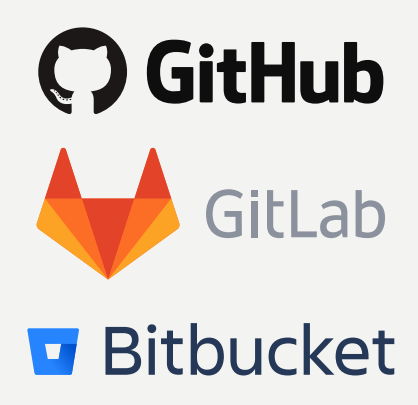

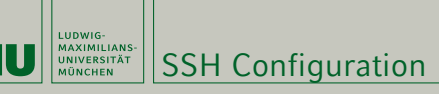

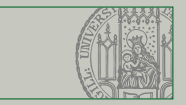

### SSH Configuration

- ▶ ~/.ssh/config
- ▶ Kurze Namen: ssh kekcc
- $\blacktriangleright$  Schlüsselwahl
- ▶ Zwischenverbindungen
- ▶ Geteilte Verbindungen

▶ …

Sehr empfehlenswert

*# use control hub to use only one ssh channel for all connections. # faster connection and password only needed for first connection* ControlMaster auto ControlPath ~/.ssh/%r@%h:%p.control ControlPersist 10m *# make all locally present ssh keys available at the remote site* ForwardAgent yes *# try to keep the connection alive, this avoids connection timeouts* ServerAliveInterval 60

```
Host kekcc
User ritter
Hostname login.cc.kek.jp
 IdentityFile ~/.ssh/config/private-key-filename
Compression yes
 # Don't connect directly but rather via the login server
 ProxyCommand ssh sshcc1.kek.jp -W %h:%p
 # since OpenSSH 7.3: ProxyJump sshcc1.kek.jp
```
Host sshcc1.kek.jp User ritter

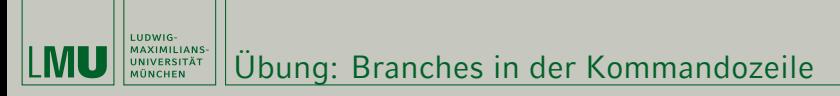

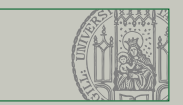

#### Auschecken

- ▶ erstellt clone von [https://gitlab.lrz.de/ritter/git\\_tutorial\\_18.04](https://gitlab.lrz.de/ritter/git_tutorial_18.04)
- $\triangleright$  optional per ssh
- ▶ welche Änderungen wurden als letztes vorgenommen?
- ▶ zeige eine Liste aller Branches auf dem Server
- ▶ zeige die Änderungen zwischen den branches master und branch\_merge
- ▶ merge von branch\_merge nach master
- ▶ merge von branch\_conflict nach 'master

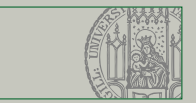

Alle vorherigen Aufgaben lassen sich auch komfortabel über das Webfrontend erledigen

#### Auschecken

- einloggen in <https://gitlab.lrz.de>
- ▶ erstellt fork von [https://gitlab.lrz.de/ritter/git\\_tutorial\\_18.04](https://gitlab.lrz.de/ritter/git_tutorial_18.04)
- ▶ welche Änderungen wurden als letztes vorgenommen?
- ▶ zeige eine Liste aller Branches auf dem Server
- ▶ zeige die Änderungen zwischen den branches master und branch\_merge

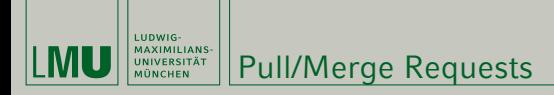

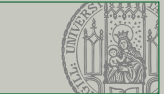

Um Änderungen kollaborativ einzufplegen hat sich der "Pull/Merge Request" Arbeitsablauf eingebürgert:

- ▶ vorbereiten aller Änderungen in einem Branch
- anfrage eines "Merge" dieses Branch über webfrontend
- ▶ zuweisung von Reviewern, integrations checks, Diskussion
- anpassen der Änderungen
- ▶ einplfegen nach Konsens

#### Erstellen eines merge request

- erstellen eines merge request von branch conflict auf den geforkten master
- ▶ lösen der Konflikte
- ▶ kommentar erstellen
- ▶ merge durchführen

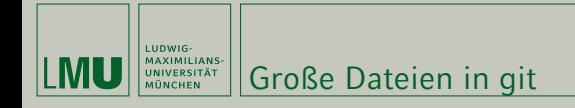

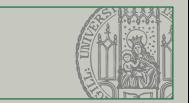

Git synchronisiert immer den kompletten Baum:

- ▶ große Dateien werden immer heruntergeladen
- ▶ **auch nachdem sie gelöscht wurden**

Keine großen Dateien direkt in git

#### Git LFS

- ▶ git lfs ist eine Erweiterung die große Dateien extern speichert
- muss im repository installiert & evtl. im webfrontend aktiviert werden
- wenn unbedingt große Dateien im git repository sein müssen

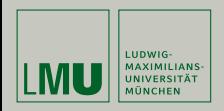

# Thank you for your attention

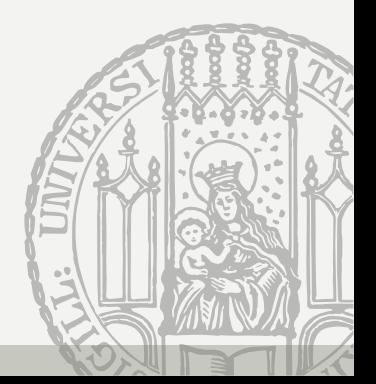